Hier geht es um die Installation von ECODMS einem Dokumenten Management Server.

Vorbereitung:

Man solte eine Grundinstallation von Ubuntu 14.04 LTS oder eine Debian Wheezy installaion haben.

Derzeit gibt es noch keine Pakete für andere Distributionen.

Befor die Installation startet muß man in die Datei /etc/apt/sources.list die Repositories bzw Quellen eintragen, damit die Pakete

über den Paketmanager nachgeladen werden können.

Anders funktioniert es derzeit nicht.

Für Debian wheezy muss man in die Datei sources.list folgenden Eintrag hinzufügen:

```
deb http://www.ecodms.de/ecodms_140864/wheezy / 
(für Debian wheezy 64 bit)
```
deb http://www.ecodms.de/ecodms\_140864/trusty / 0000 **(für Ubuntu 14.04 64 bit)**

Der letzte slash ist mit einem Leerzeichen hinter dem Wheezy ! Das bezieht sich auch auf trusty !

Danach die Datei abspeichern und mit apt-get update die neuen Quellen "anzapfen"

Dabei gibt es eine Fehlermeldung das der Key nicht eingetragen ist.

Hierzu muss man auf der Konsole (am besten eine root-Konsole) folgenden Befehl eingeben:

**wget -O - http://www.ecodms.de/gpg/public.key |sudo apt-key add -**

Hier müßt Ihr den Befehl genau so abtippen mit den Leerzeichen sonst funktioniert es nicht mit dem Import des Schlüssels.

Anschließend noch einmal apt-get update ausführen, damit die Quellen neu eingelesen werden.

Danach kann man endlich die Komponenten von ECODMS installieren.

Zuerst habe ich mit apt-get install den Server installiert.

In dieser Reihenfolge habe ich die Module installiert:

**apt-get install ecodmsserver apt-get install ecodmsclient apt-get install ecodmsprinter apt-get install ecoice**

Bei der Installations des Servers und der anderen Komponenten kommen auf der Konsole sog. n-curses Menüs:

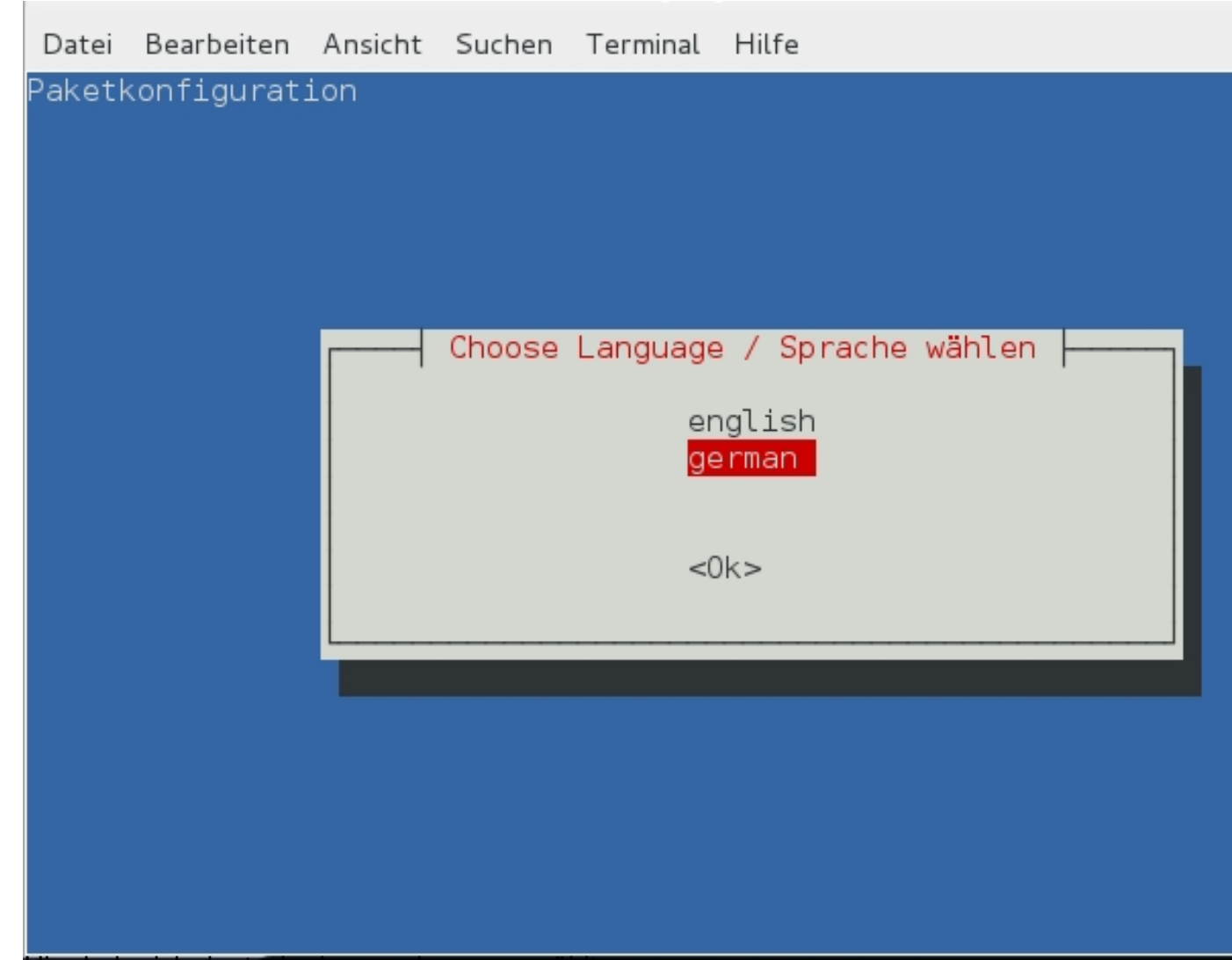

Hier habe ich deutsch als sprache ausgewählt.

## **allgemein**

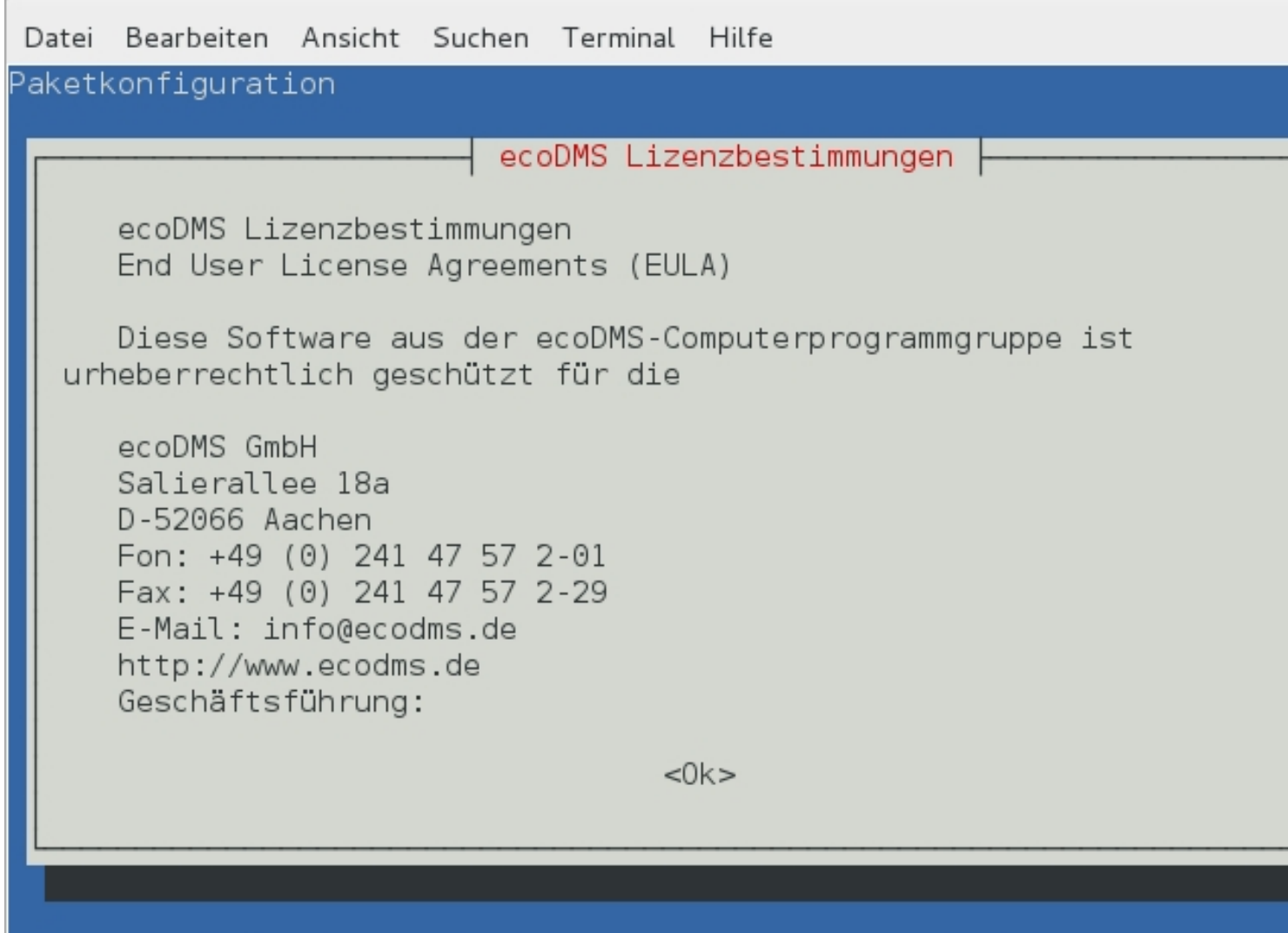

Hilleckenß der Lizenz zugestimmt werden (mit der Tab-Taste auf OK springen) und dann Enter

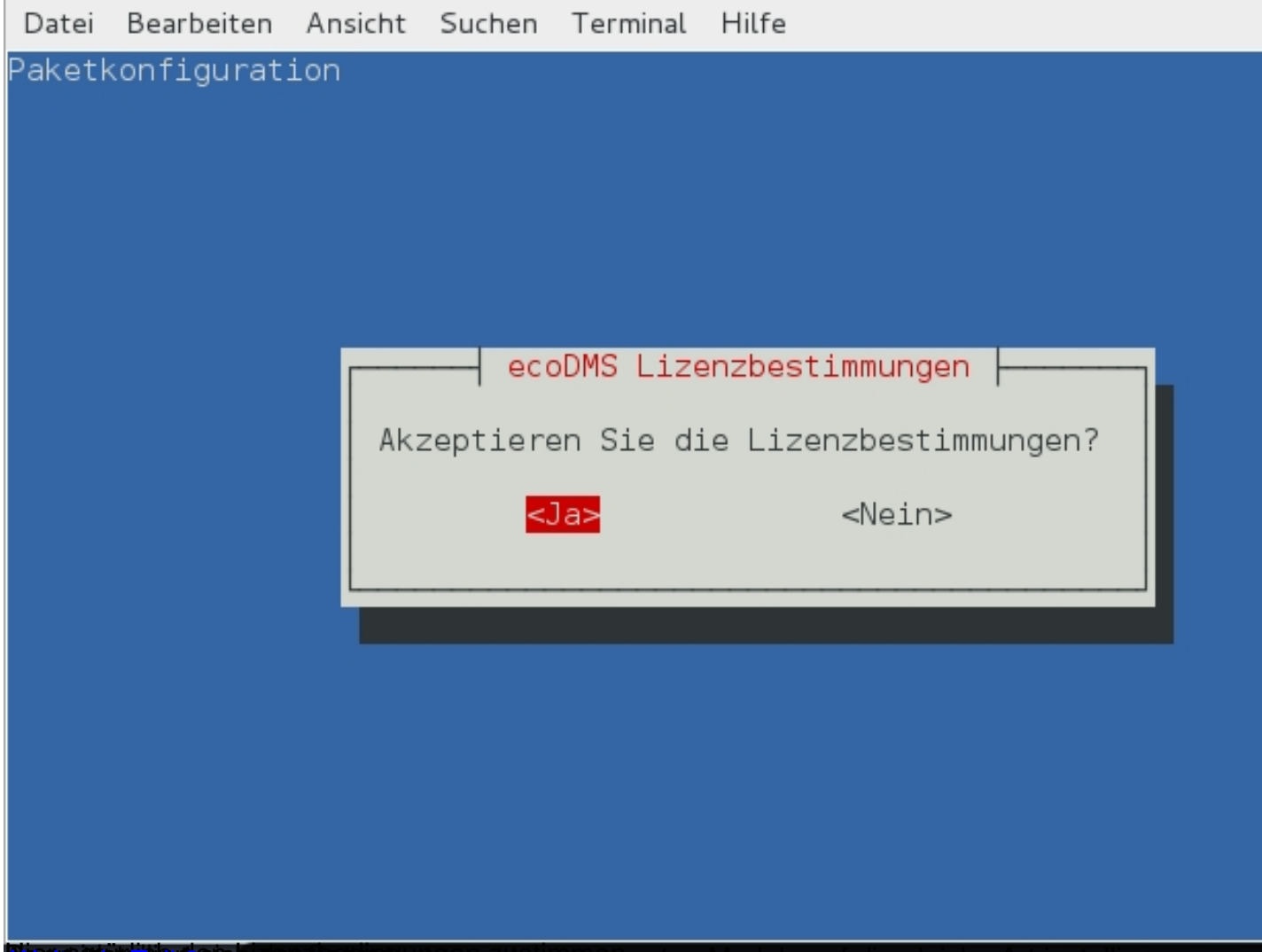

Historich den Lizenzbedingungen zustimmen den Lizenzbedingungen auf die Gleiche Art installieren.